### altalia CISCO.

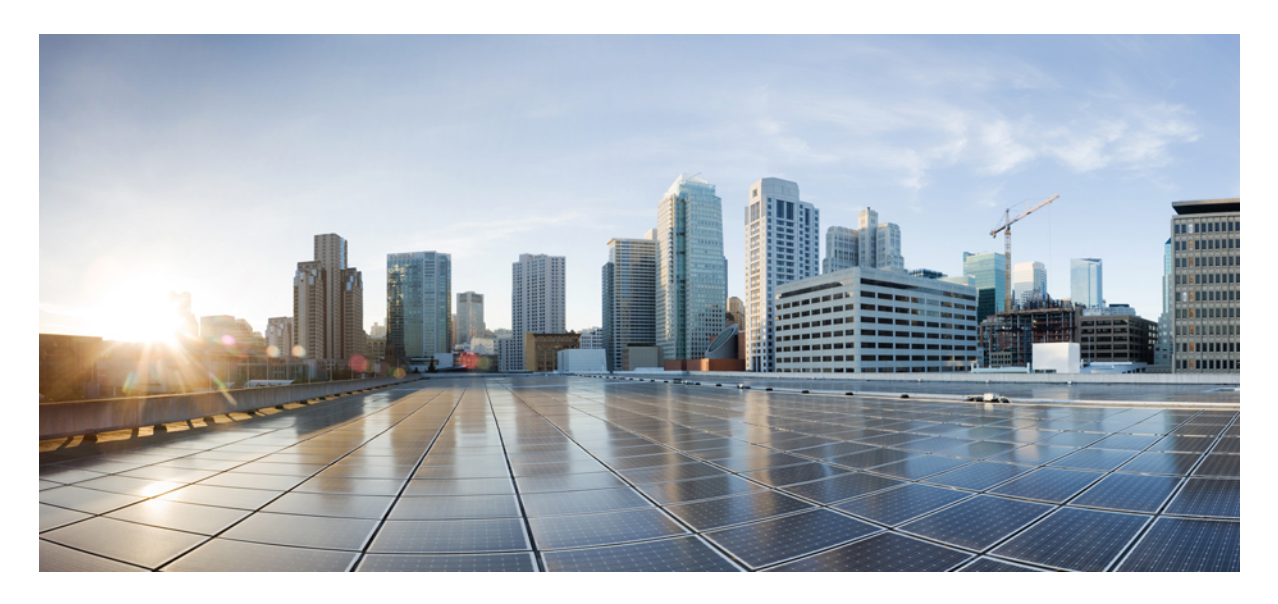

### **Parallel Redundancy Protocol (PRP) for IE 4000, IE 4010, and IE 5000 Switches**

#### **[Configuring](#page-1-0) PRP 2**

[Information](#page-1-1) About PRP **2** PTP over [PRP](#page-3-0) **4** [Prerequisites](#page-10-0) **11** Guidelines and [Limitations](#page-11-0) **12** Default [Settings](#page-14-0) **15** [Creating](#page-14-1) a PRP Channel and Group **15** [Adding](#page-16-0) Static Entries to the Node and VDAN Tables **17** Clearing All Node Table and VDAN Table [Dynamic](#page-17-0) Entries **18** [Disabling](#page-17-1) the PRP Channel and Group **18** PRP [Mode](#page-18-0) LED **19** Verifying [Configuration](#page-18-1) **19** [Configuration](#page-19-0) Example **20** Related [Documents](#page-24-0) **25** Feature [History](#page-24-1) **25**

<span id="page-1-0"></span>**Revised: February 14, 2023**

# **Configuring PRP**

This document provides details about configuring Parallel Redundancy Protocol (PRP) on the Cisco Industrial Ethernet 4000 Series, Cisco Industrial Ethernet 4010 Series, and Cisco Industrial Ethernet 5000 Series switches.

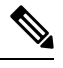

PRP is supported on multiple IE platforms, and PRP feature support may vary by platform. For details, refer to Feature [History,](#page-24-1) on [page](#page-24-1) 25. Be sure to use the configuration guide for your IE platform. **Note**

### <span id="page-1-1"></span>**Information About PRP**

Parallel Redundancy Protocol (PRP) is defined in the International Standard IEC 62439-3. PRP is designed to provide hitless redundancy (zero recovery time after failures) in Ethernet networks.

To recover from network failures, redundancy can be provided by network elements connected in mesh or ring topologies using protocols like RSTP, REP, or MRP, where a network failure causes some reconfiguration in the network to allow traffic to flow again (typically by opening a blocked port). These schemes for redundancy can take between a few milliseconds to a few seconds for the network to recover and traffic to flow again.

PRP uses a different scheme, where the end nodes implement redundancy (instead of network elements) by connecting two network interfaces to two independent, disjointed, parallel networks (LAN-A and LAN-B). Each of these Dually Attached Nodes (DANs) then have redundant paths to all other DANs in the network.

The DAN sends two packets simultaneously through its two network interfaces to the destination node. A redundancy control trailer (RCT), which includes a sequence number, is added to each frame to help the destination node distinguish between duplicate packets. When the destination DAN receives the first packet successfully, it removes the RCT and consumes the packet. If the second packet arrives successfully, it is discarded. If a failure occurs in one of the paths, traffic continues to flow over the other path uninterrupted, and zero recovery time is required.

Non-redundant endpoints in the network that attach only to either LAN-A or LAN-B are known as Singly Attached Nodes (SANs).

A Redundancy Box (RedBox) is used when an end node that does not have two network ports and does not implement PRP needs to implement redundancy. Such an end node can connect to a RedBox, which provides connectivity to the two different networks on behalf of the device. Because a node behind a RedBox appears for other nodes like a DAN, it is called a Virtual DAN (VDAN). The RedBox itself is a DAN and acts as a proxy on behalf of its VDANs.

**Figure 1: PRP Redundant Network**

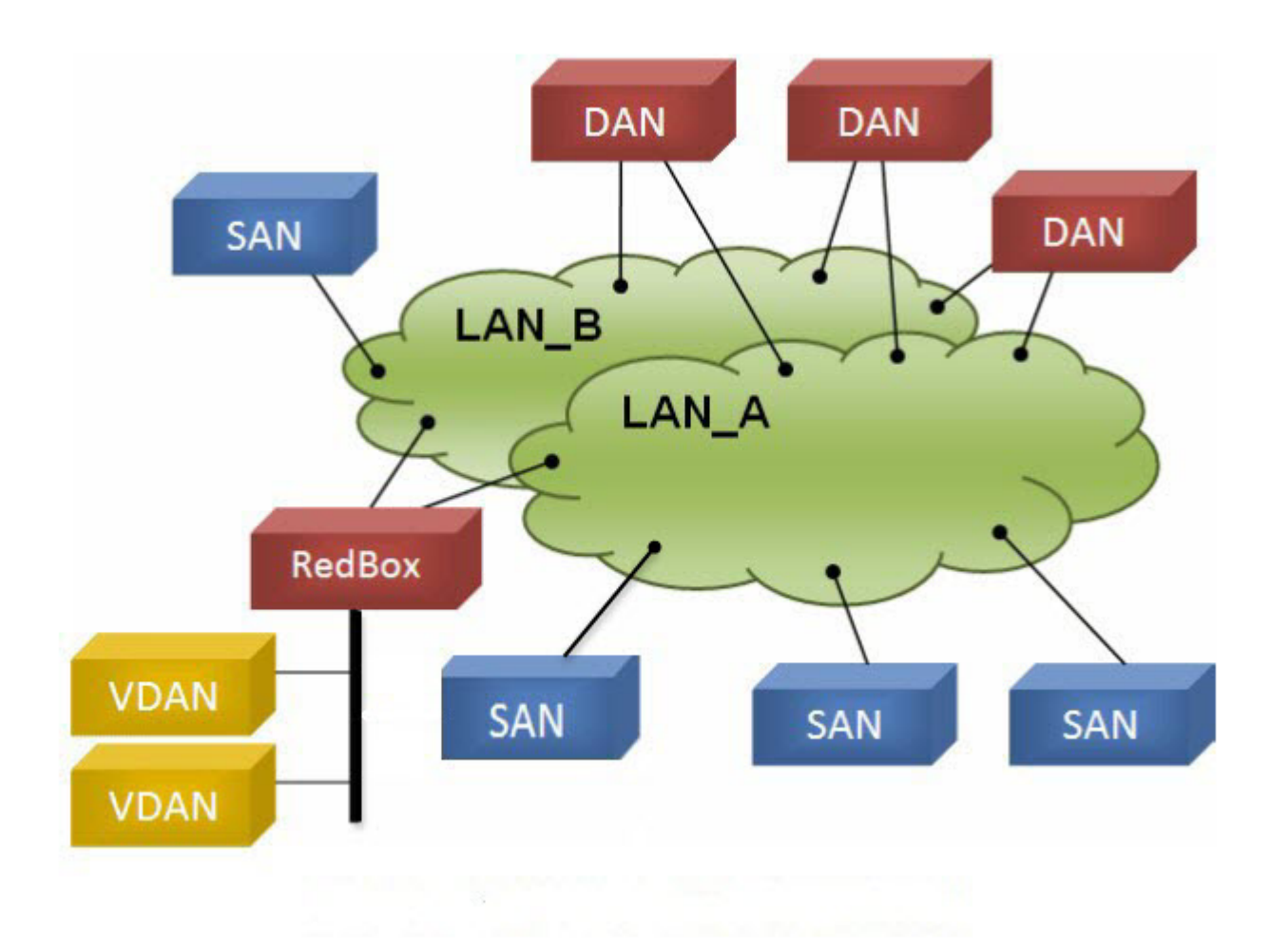

### <span id="page-2-0"></span>**Role of the Switch**

The IE 4000, IE 4010, and IE 5000 switches implement RedBox functionality using Gigabit Ethernet port connections to each of the two LANs.

### **PRP Channels**

PRP channel or channel group is a logical interface that aggregates two Gigabit Ethernet interfaces (access, trunk, or routed) into a single link. In the channel group, the lower numbered Gigabit Ethernet member port is the primary port and connects to LAN\_A. The higher numbered port is the secondary port and connects to LAN\_B. The PRP channel remains up as long as at least one of these member ports remains up and sends traffic. When both member ports are down, the channel is down. The total number of supported PRP channel groups is 2 per switch, and the interfaces that can be utilized for each group on each switch series are fixed.

On the IE 4000:

• PRP channel group 1 always uses Gi1/1 for LAN\_A and Gi1/2 for LAN\_B

• PRP channel group 2 always uses Gi1/3 for LAN A and Gi1/4 for LAN B

On the IE 4010:

- PRP channel group 1 always uses Gi1/25 for LAN\_A and Gi1/26 for LAN\_B
- PRP channel group 2 always uses Gi1/27 for LAN\_A and Gi1/28 for LAN\_B

On the IE 5000:

- PRP channel group 1 always uses Gi1/17 for LAN A and Gi1/18 for LAN B
- PRP channel group 2 always uses Gi1/19 for LAN\_A and Gi1/20 for LAN\_B

### **Mixed Traffic and Supervisory Frames**

Traffic egressing the RedBox PRP channel group can be mixed, that is, destined to either SANs (connected only on either LAN-A or LAN-B) or DANs. To avoid duplication of packets for SANs, the switch learns source MAC addresses from received Supervision frames for DAN entries and source MAC addresses from non-PRP (regular traffic) frames for SAN entries and maintains these addresses in the node table. When forwarding packets out the PRP channel to SAN MAC addresses, the switch looks up the entry and determines which LAN to send to rather than duplicating the packet.

A RedBox with VDANs needs to send supervisory frames on behalf of those VDANs. For traffic coming in on all other ports and going out PRP channel ports, the switch learns source MAC addresses, adds them to the VDAN table, and starts sending Supervisory frames for these addresses. Learned VDAN entries are subject to aging.

<span id="page-3-0"></span>You can add static entries to the node and VDAN tables as described in [Adding](#page-16-0) Static Entries to the Node and VDAN Tables, on [page](#page-16-0) 17. You can also display the node and VDAN tables and clear entries. See Verifying [Configuration,](#page-18-1) on page 19 and [Clearing](#page-17-0) All Node Table and VDAN Table [Dynamic](#page-17-0) Entries, on page 18.

## **PTP over PRP**

Precision Time Protocol (PTP) can operate over Parallel Redundancy Protocol (PRP) on IE 4000, IE 4010, and IE 5000 switches. PRP provides high availability through redundancy for PTP. For a description of PTP, see [Precision](http://www.cisco.com/c/en/us/td/docs/switches/lan/cisco_ie4000/software/release/15-2_4_e/b_ptp_ie4k.html) Time Protocol Software [Configuration](http://www.cisco.com/c/en/us/td/docs/switches/lan/cisco_ie4000/software/release/15-2_4_e/b_ptp_ie4k.html) Guide for IE 4000, IE 4010, and IE 5000 Switches.

The PRP method of achieving redundancy by parallel transmission over two independent paths (see [Information](#page-1-1) About PRP, on page [2](#page-1-1)) does not work for PTP as it does for other traffic. The delay experienced by a frame is not the same in the two LANs, and some frames are modified in the transparent clocks (TCs) while transiting through the LAN. A Dually Attached Node (DAN) does not receive the same PTP message from both ports even when the source is the same. Specifically:

- Sync/Follow Up messages are modified by TCs to adjust the correction field.
- Boundary Clocks (BCs) present in the LAN are not PRP-aware and would generate their own Announce and Sync frames with no Redundancy Control Trailer (RCT) appended.
- Follow\_Up frames are generated by every 2-step clock and carry no RCT.
- TCs are not PRP-aware and not obliged to forward the RCT, which is a message part that comes after the payload.

Previously, PTP traffic was allowed only on LAN-A to avoid the issues with PTP and parallel transmission described above. However, if LAN-A went down, PTP synchronization was lost. To enable PTP to leverage the benefit of redundancy offered by the underlying PRP infrastructure, PTP packets over PRP networks are handled differently than other types of traffic. The implementation of the PTP over PRP feature is based on the PTP over PRP operation detailed in IEC 62439-3:2016, *Industrial communication networks -*

High availability automation networks - Part 3: Parallel Redundancy Protocol (PRP) and High-availability Seamless Redundancy *(HSR)*. This approach overcomes the problems mentioned above by not appending an RCT to PTP packets and bypassing the PRP duplicate/discard logic for PTP packets.

#### **PTP over PRP Packet Flow**

The following figure illustrates the operation of PTP over PRP.

#### **Figure 2: PTP over PRP Packet Flow**

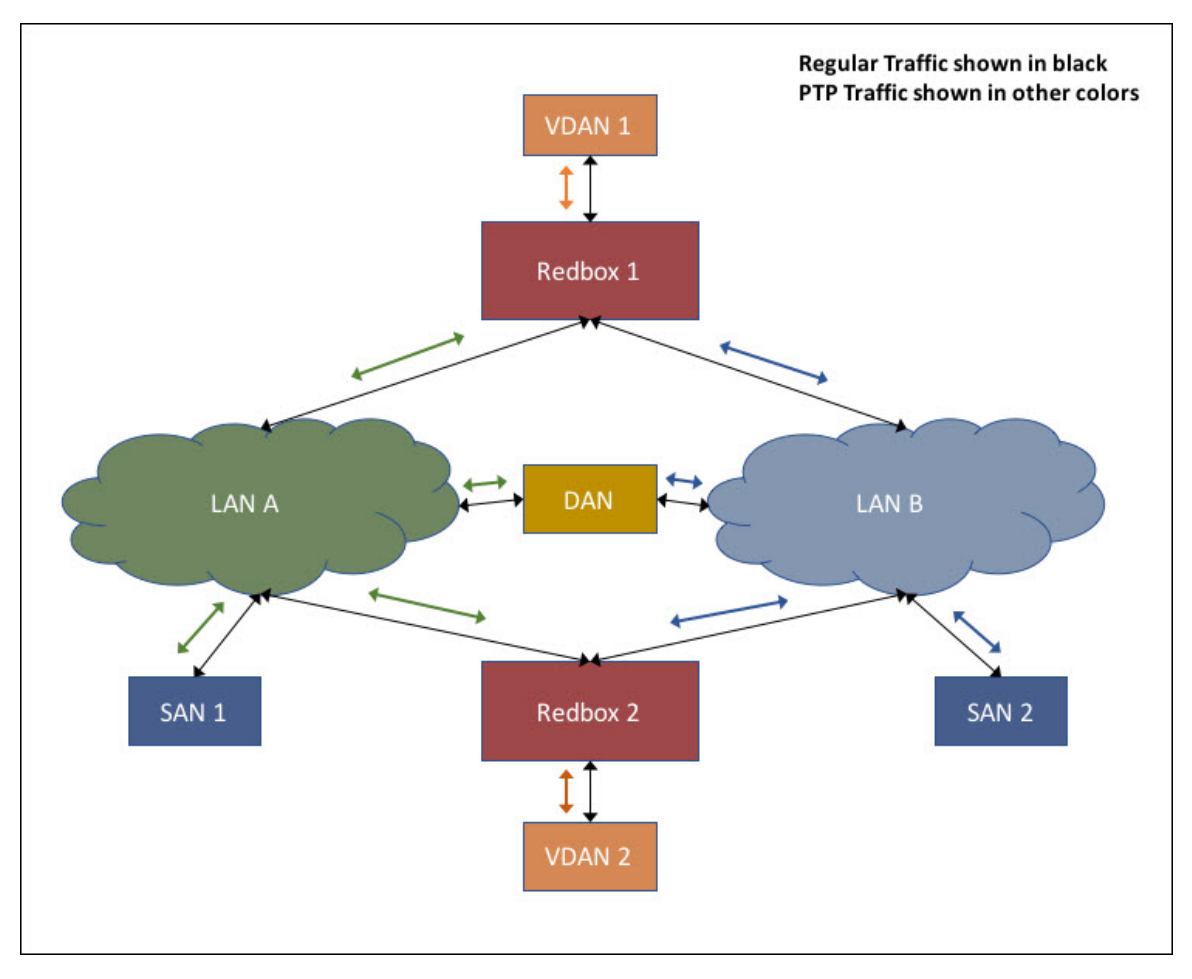

In the figure, VDAN 1 is the grandmaster clock (GM). Dually attached devices receive PTP synchronization information over both their PRP ports. The LAN-A port and LAN-B port use a different virtual clock that is synchronized to the GM. However, only one of the ports (referred to as SLAVE) is used to synchronize the local clock (VDAN 2 in the figure). While the LAN-A port is the SLAVE, the LAN-A port's virtual clock is used to synchronize VDAN-2. The other PRP port, LAN-B, is referred to as PASSIVE\_SLAVE. The LAN-B port's virtual clock is still synchronized to the same GM, but is not used to synchronize VDAN 2.

If LAN-A goes down, the LAN-B port takes over as the SLAVE and is used to continue synchronizing the local clock on RedBox 2. VDAN 2 attached to RedBox 2 continues to receive PTP synchronization from RedBox 2 as before. Similarly, all DANs, VDANs and Redboxes shown in the figure continue to remain synchronized. Note that for SANs, redundancy is not available, and in this example, SAN 1 will lose synchronization if LAN-A goes down.

Due to the change, VDAN 2 may experience an instantaneous shift in its clock due to the offset between the LAN-A port's virtual clock and the LAN-B port's virtual clock. The magnitude of the shift should only be a few microseconds at the most, because both clocks are synchronized to the same GM. The shift also occurs when the LAN-A port comes back as SLAVE and the LAN-B port becomes PASSIVE\_SLAVE.

#### **Supported Location of GM**

The GM can be located in a PTP over PRP topology as one of the following:

- A Redbox connected to both LAN A and LAN B (for example, RedBox 1 in the diagram above).
- A VDAN (for example, VDAN 1 in the diagram above).
- A DAN (for example, the DAN in the diagram above).

The GM cannot be a SAN attached to LAN-A or LAN-B, because only the devices in LAN-A or LAN-B will be synchronized to the GM.

#### **Configuration**

PTP over PRP does not require configuration beyond how you would normally configure PTP and PRP separately, and there is no user interface added for this feature. The difference is that prior to the PTP over PRP feature, PTP worked over LAN\_A only; now it works over both LANs. Before implementing PTP over PRP, refer to Guidelines and [Limitations,](#page-11-0) on page 12.

The high-level workflow to implement PTP over PRP in your network is as follows:

- **1.** Refer to PRP [RedBox](#page-5-0) Types, on page 6 to determine the location of the PRP RedBox. Refer to [Precision](http://www.cisco.com/c/en/us/td/docs/switches/lan/cisco_ie4000/software/release/15-2_4_e/b_ptp_ie4k.html) Time Protocol Software [Configuration](http://www.cisco.com/c/en/us/td/docs/switches/lan/cisco_ie4000/software/release/15-2_4_e/b_ptp_ie4k.html) Guide for IE 4000, IE 4010, and IE 5000 Switches to determine PTP mode and profile.
- **2.** Configure PTP as described in Precision Time Protocol Software Configuration Guide for IE 4000, IE 4010, and IE 5000 Switches, following the procedure for the PTP profile determined in step 1 above.
- **3.** Configure PRP as described in [Creating](#page-14-1) a PRP Channel and Group, on page 15.

### **Supported PTP Profiles and Clock Modes**

The following table summarizes PTP over PRP support for the various PTP profiles and clock modes. In unsupported PTP profile/clock mode combinations, PTP traffic flows over LAN-A only. LAN-A is the lower numbered interface. See PRP [Channels,](#page-2-0) on page 3 for PRP interface numbers.

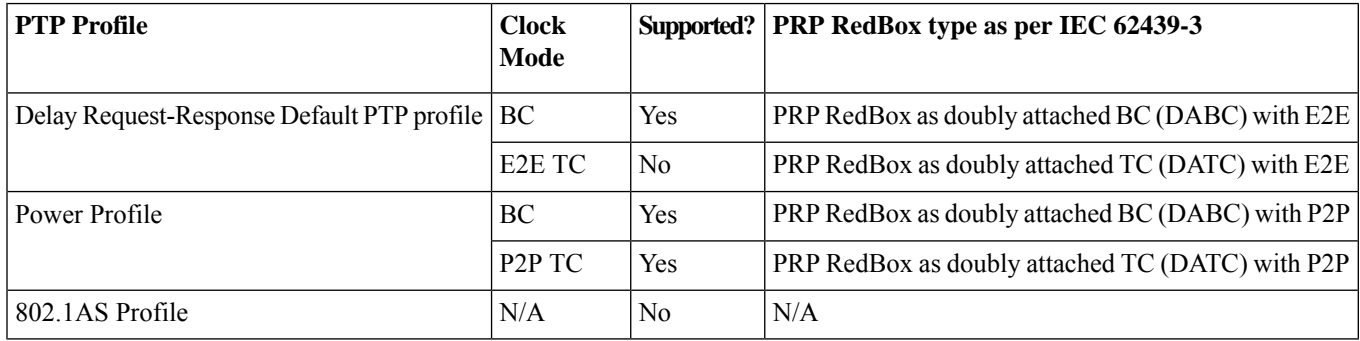

### <span id="page-5-0"></span>**PRP RedBox Types**

The switch plays the role of a RedBox in PRP networks. This section describes the types of PRP RedBoxes supported for PTP over PRP as defined in IEC 62439-3.

#### **PRP RedBox as a Doubly Attached BC (DABC) with E2E**

In the configuration shown below, two RedBoxes (for example, M and S) are configured as Boundary Clocks (BCs) that use the End-to-End delay measurement mechanism and IEEE1588v2 Default Profile. The Best Master Clock Algorithm (BMCA) on RedBox M determines port A and port B to be MASTER. The PTP protocol running on Redbox M treats both ports A and B individually as MASTER ports and sends out Sync and Follow\_Up messages individually on both the ports.

#### **Figure 3: PRP Redbox as DABC with E2E**

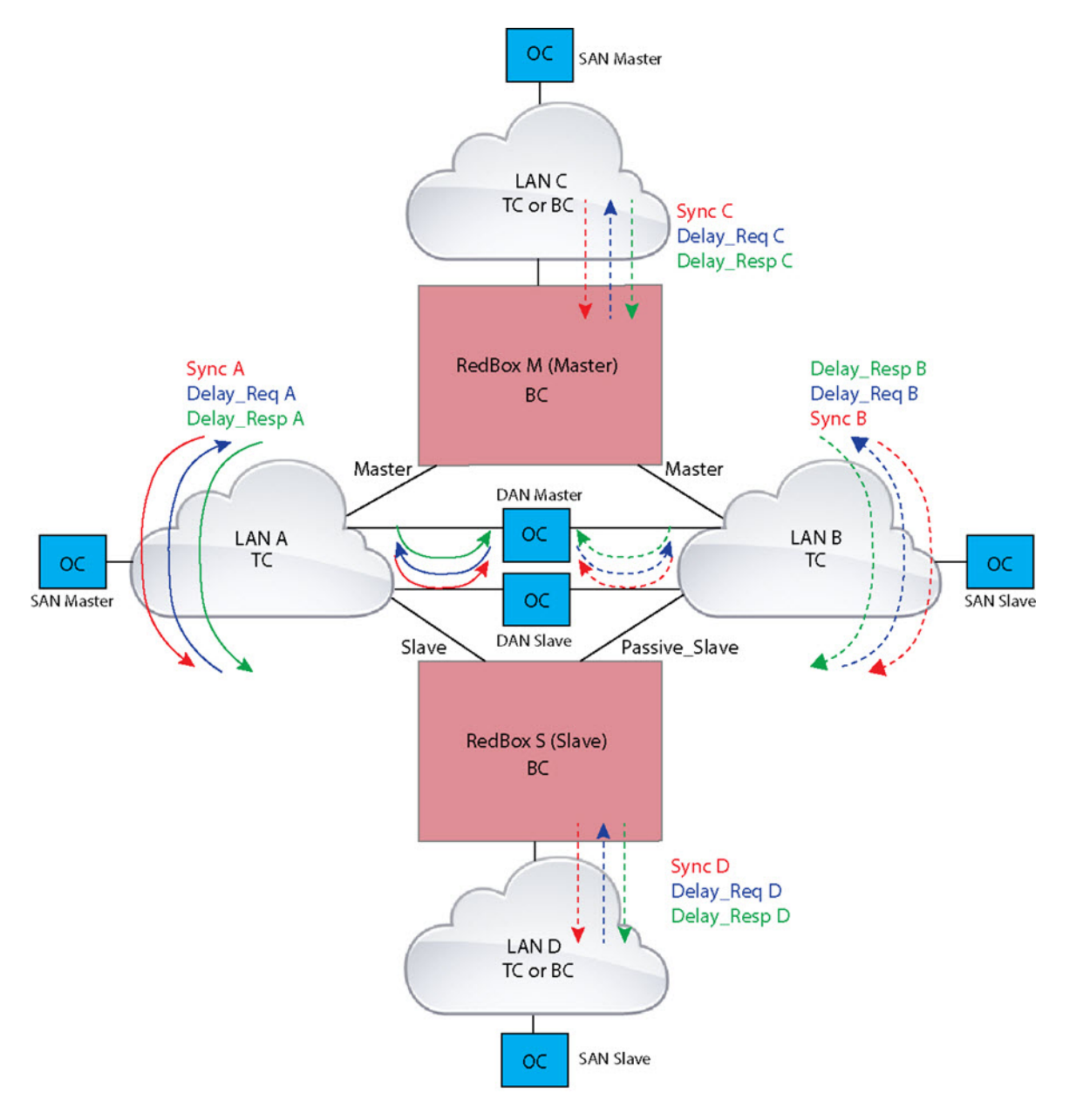

On Redbox S, the regular BMCA operation determines port A to be a SLAVE and port B to be PASSIVE. However, with the knowledge that ports A and B are part of the same PRP channel, port B is forced into PASSIVE\_SLAVE state. Port A and Port B on Redbox S operate as follows:

- Port A works as a regular SLAVE port. It uses the end-to-end delay measurement mechanism to calculate delay and offset from the MASTER. Using the calculated delay and offset, it synchronizes the local clock.
- Port B is in PASSIVE\_SLAVE state. It uses the end-to-end delay measurement mechanism to calculate delay and offset from the MASTER.

It is passive in the sense that it maintains the calculated delay and offset, but does not perform any operation on the local clock. Having the delay and offset information readily available equips it to seamlessly change its role to SLAVE if there is loss of connectivity to the MASTER on port A.

#### **PRP RedBox as Doubly Attached BC (DABC) with P2P**

The following figure shows an example where Redbox M and Redbox S are configured to run in Power Profile as Boundary Clocks that use Peer-to-Peer (P2P) delay measurement mechanism. In this example, the GM is the ordinary clock attached through LAN C. All the clocks are configured to run Peer-to-Peer Delay measurement and the peer delay is regularly calculated and maintained on every link shown in the figure.

The BMCA on Redbox M determines ports A and B to be MASTER. The PTP protocol running on Redbox M treats both ports A and B individually as MASTER ports and sends out Sync and Follow\_Up messages individually on both the ports.

<span id="page-8-0"></span>**Figure 4: PRP Redbox as DABC with P2P**

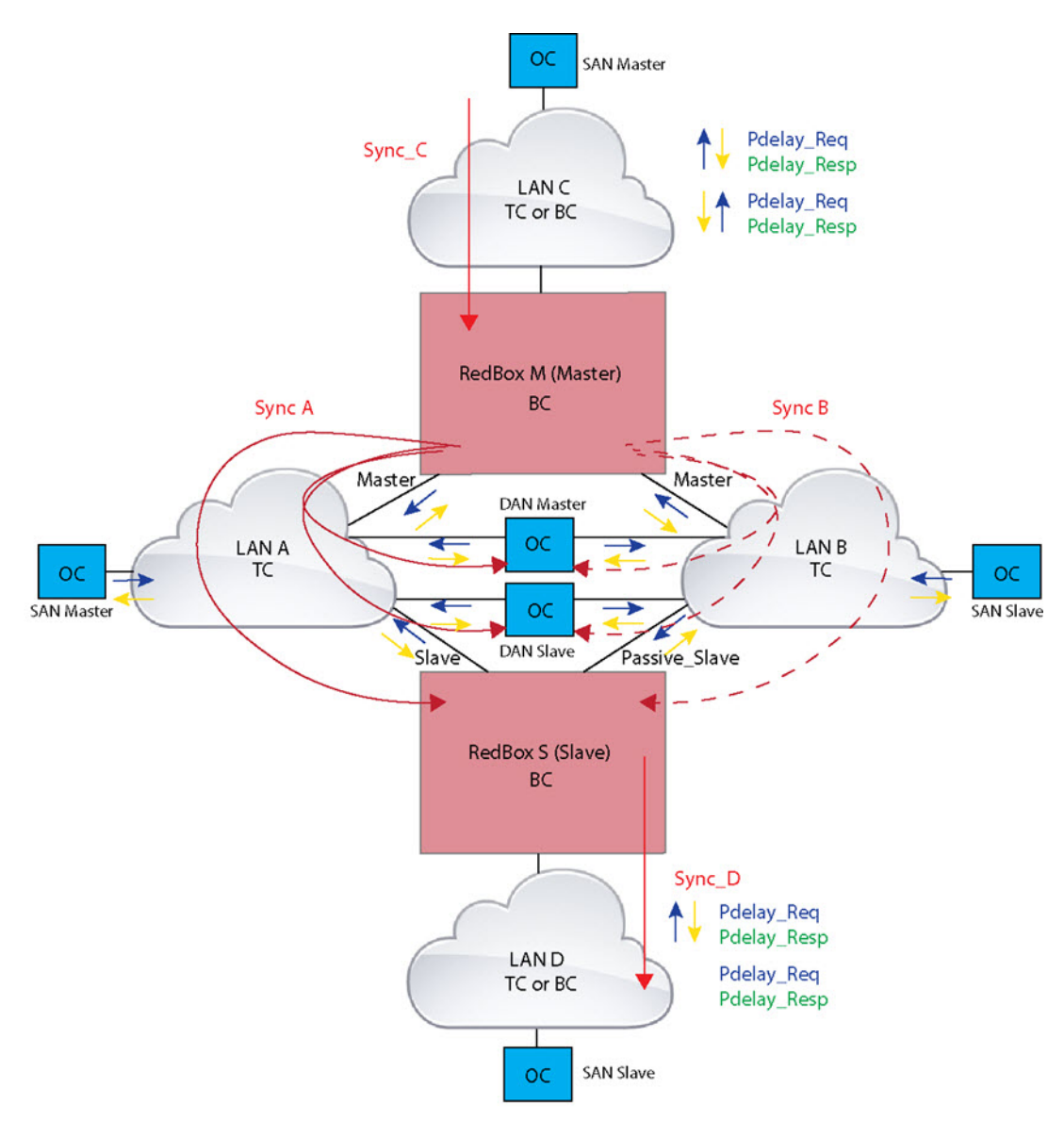

On Redbox S, the regular BMCA operation determines port A to be SLAVE and port B to be PASSIVE. However, with the knowledge that ports A and B are part of the same PRP channel, port B is forced into PASSIVE\_SLAVE state. Port A and Port B on Redbox S operate as follows:

- Port A works as a regular SLAVE port. It uses the Sync and Follow\_Up messages along with their correction field to calculate the delay and offset from Master and synchronize the local clock. (Unlike an E2E BC, it does not need to generate Delay\_Req messages because all the link delays and residence times along the PTP path are accumulated in the correction field of the Follow Up messages).
- Port B is in PASSIVE\_SLAVE state. Like port A, it maintains the delay and offset from master, but does not perform any operation on the local clock. Having all the synchronization information available enables it to seamlessly take over as the new SLAVE in case port A loses communication with the GM.

#### **PRP RedBox as Doubly Attached TC (DATC) with P2P**

The following figure shows an example where Redbox M and Redbox S are configured to run in Power Profile mode as Transparent Clocks. In this example, the GM is the ordinary clock attached through LAN C. All the clocks are configured to run Peer-to-Peer Delay measurement and the peer delay is regularly calculated and maintained on every link shown in the figure.

Redbox M and Redbox S run BMCA even though it is not mandatory for a P2P TC to run BMCA. On Redbox M, the BMCA determines ports A and B to be MASTER. Redbox M forwards all Sync and Follow\_Up messages received on port C out of ports A and B.

#### <span id="page-9-0"></span>**Figure 5: PRP Redbox as DATC with P2P**

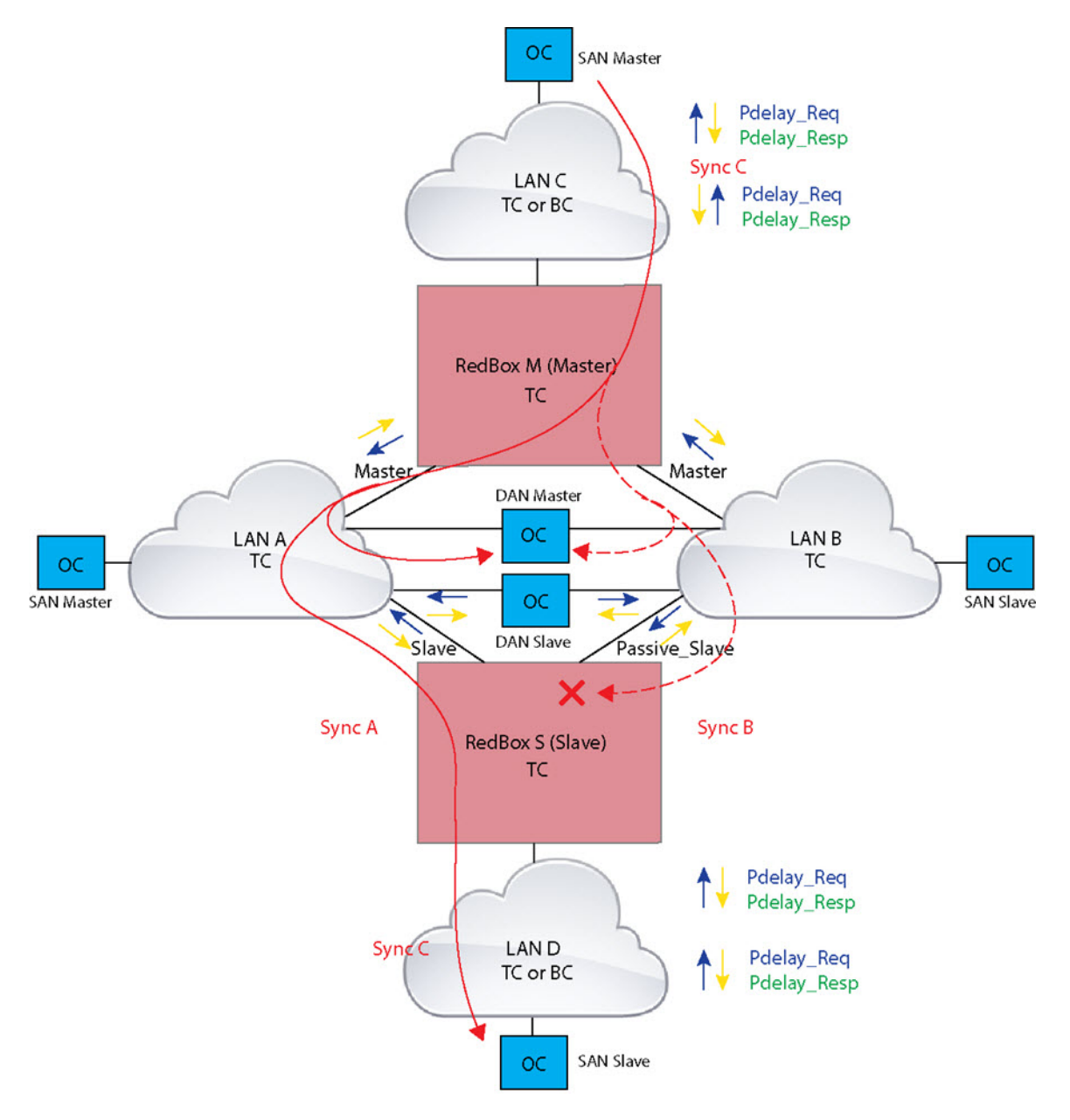

On Redbox S, port A is determined to be SLAVE and port B to be PASSIVE\_SLAVE as described earlier. Port A and Port B on Redbox S operate as follows:

- Port A works as a regular SLAVE port. It uses the Sync and Follow\_Up messages along with their correction field to calculate the delay and offset from Master and synchronize the local clock. (Unlike an E2E BC, it does not need to generate Delay\_Req messages since all the link delays and residence times along the PTP path are accumulated in the correction field of the Follow Up messages).
- Like port A, port B maintains the delay and offset from master, but does not perform any operation on the local clock. Having all the synchronization information available enables it to seamlessly take over as the new SLAVE in case port A loses communication with the GM.

### **LAN-A and LAN-B Failure Detection and Handling**

Failures in LAN-A and LAN-B are detected and handled in the same way for all Redbox types described in PRP [RedBox](#page-5-0) Types, on [page](#page-5-0) 6.

Using the example shown in Figure 5: PRP [Redbox](#page-9-0) as DATC with P2P, on page 10 with the GM as a SAN in LAN C, a failure in LAN-A or LAN-B pertaining to PTP can occur due to the following reasons:

- A device within the LAN goes down.
- A link within the LAN goes down resulting in loss of connectivity.
- PTP messages are dropped within the LAN.

These events result in PTP Announce Receipt Timeout on Redbox S, which triggers the BMCA calculation. Refer to section 7.7.3.1 of the IEEE 1588v2 standard for details on Announce Receipt Timeout.

The BMCA, once invoked, changes the state of the PASSIVE\_SLAVE port to SLAVE and SLAVE to PASSIVE\_SLAVE or PASSIVE or FAULTY. The state changes are done atomically to avoid transient cases where there are two SLAVE ports or two PASSIVE\_SLAVE ports.

Redbox S now synchronizes to the GM over the new SLAVE port. The change to synchronization should be quick and seamless, unless the delays experienced by PTP packets on the two LANs are very different or if there are some non-PTP devices in the LANs.

<span id="page-10-0"></span>The SAN Slave in LAN D also sees this shift in the timing from Redbox S and needs to converge to the new clock. This is similar to a GM change event for this clock, but as mentioned earlier, the change is usually seamless.

## **Prerequisites**

All releases and FPGA support basic PRP for IE 4000, IE 4010 and IE 5000 switches.

However, node table support and automatic learning of source MAC addresses in the VDAN table require the following releases and FPGA versions:

- IE 4000 switches must have Release 15.2(5)E or greater, and the FPGA version must be 0.37 or greater.
- IE 5000 switches must have Release 15.2(5)E or greater, and the FPGA version must be 2.79 or greater.
- IE 4010 switches must have Release 15.2(6)E or greater, and the FPGA version must be 1.1.16 or greater.

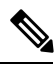

**Note** To check the FPGA version, use the **show version** command. For example:

```
IE4000#sh ver | incl FPGA
Backplane FPGA version : 0.37
IE4000#
```
### <span id="page-11-0"></span>**Guidelines and Limitations**

- PRP traffic load cannot exceed 90% bandwidth of the Gigabit Ethernet interface channels.
- Because PRP DANs and RedBoxes add a 6-byte PRP trailer to the packet, PRP packets can be dropped by some switches with a maximum transmission unit (MTU) size of 1500. To ensure that all packets can flow through the PRP network, increase the MTU size for switches within the PRP LAN-A and LAN-B network to 1506 as follows:
	- **system mtu 1506**
	- **system mtu jumbo 1506**
- A PRP channel must have two active ports configured within a channel to remain active and maintain redundancy.
- Both interfaces within a channel group must have the same configuration.
- For Layer 3, you must configure the IP address on the PRP channel interface.
- Load-balancing is not supported.
- LLDP and CDP must be disabled on interfaces where PRP is enabled.
- UDLD must be disabled on interfaces where PRP is enabled, especially if the interfaces have media-type sfp.
- The **spanning-tree bpdufilter enable** command is required on the prp-channel interface. Spanning-tree BPDU filter drops all ingress/egress BPDU traffic. This command is required to create independent spanning-tree domains (zones) in the network.
- The **spanning-treeportfast edge trunk**command is optional on the prp-channel interface but highly-recommended. It improves the spanning-tree converge time in PRP LAN-A and LAN-B.
- The **show interface g1/1** or **show interface g1/2** command should not be used to read PRP statistics if these interfaces are PRP channel members because the counter information can be misleading. Use the **show interface prp-channel** [**1** | **2**] command instead.
- The Protocol status displays incorrectly for the Layer type = L3 section when you enter the **show prp channel detail** command. Refer to the Ports in the group section of the output for the correct Protocol status (CSCur88178). IE 5000 output is shown in the following example:

#### **show prp channel detail**

```
PRP-channel listing:
--------------------
PRP-channel: PR1
------------
Layer type = L3
Ports: 2 Maxports = 2
Port state = prp-channel is Inuse
Protocol = Disabled
Ports in the group:
  1) Port: Gi1/17
  Logical slot/port = 1/17 Port state = Inuse
  Protocol = Enabled
```

```
2) Port: Gi1/18
Logical slot/port = 1/19 Port state = Inuse
Protocol = Enabled
```
• On IE 4000 and IE 5000, PRP does not allow member ports in a PRP channel to be shut down. For example, issuing a shut on gi1/17 or gi1/18 when it is part of a PRP channel is not allowed.

If you attempt to execute **shut** on a PRP member interface, the following message is displayed:

```
switch(config)#int gi 1/3
switch(config-if)#shut
%Interface GigabitEthernet1/3 is configured in PRP-channel group, shutdown not permitted!
```
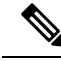

On IE 4010, although the capability exists for PRP to allow member ports to be shut down, we do not recommend this option since it is not supported. **Note**

• When an individual PRP interface goes down, **show interface status** continues to show a status of UP for the link. This is because the port status is controlled by the PRP module. Use the **show prp channel** command to confirm the status of the links, which will indicate if a link is down (CSCva06447).

```
show prp channel 2 detail
PRP-channel: PR2
------------
Layer type = L2
Ports: 2 Maxports = 2
Port state = prp-channel is Inuse
Protocol = Enabled
Ports in the group:
1) Port: Gi1/3
Logical slot/port = 1/3 Port state = Inuse
Protocol = Enabled
2) Port: Gi1/4
Logical slot/port = 1/4 Port state = Not-Inuse (link down)
Protocol = Enabled
```
#### **Node and VDAN Tables**

- The switch supports up to 512 (SAN+DANP) entries in the node table.
- The maximum static Node/VDAN count is 16.
- Hash collisions can limit the number of MAC addresses. If the node table is out of resources for learning a MAC address from a node, the switch will default to treating that node as a DAN.
- After reload (before any MAC address is learned), the switch will temporarily treat the unlearned node as a DAN and duplicate the egress packets until an ingress packet or supervision frame is received from the node to populate an entry into the node table.
- The switch supports up to 512 VDAN entries in the VDAN table. If the VDAN table is full, the switch cannot send Supervisory frames for new VDANS.

#### **PTP over PRP**

• You must configure PRP and PTP separately. PTP over PRP works automatically without any additional configuration.

No PTP configuration is available under **interface prp-channel**. The PRP channel member interfaces need to be individually configured for PTP. However, in most cases, you do not need to perform any PTP configuration on the interfaces because PTP is enabled by default on all physical Ethernet interfaces.

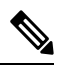

- You can use the **show ptp port** command to verify PTP over PRP configuration. In the command output, the LAN B port may be displayed as "PASSIVE\_SLAVE". **Note**
- PTP over PRP can coexist with Device Level Ring (DLR). In this scenario, the PRP RedBox is also part of a DLR network.
- No configuration compatibility is enforced on the PRP channel member interfaces with respect to PTP.

You can have different PTP configurations on PRP member interfaces. However, we recommend that you have identical PTP configurations on the interfaces that are part of the same PRP channel to allow for seamless transitions between PASSIVE\_SLAVE and SLAVE states.

- We recommend that the grandmaster (GM) clock be dually attached to both PRP LANs (as RedBox, VDAN, or DAN). If a GM is singly attached to one of the PRP LANs, only the devices in that LAN will be synchronized to the GM.
- PTP over PRP supports only the Redbox types described in PRP [RedBox](#page-5-0) Types, on page 6. The following Redbox types described in IEC 62439-3, Section A are not supported:
	- PRP RedBoxes as three-port BCs (TWBC) Section A.4.5.2
	- PRP RedBox as DATC with E2E Section A.4.5.4.1
	- PRP RedBox as a stateless TC (SLTC) Section A.4.5.5
- To prevent any switch within PRP LAN-A/B from becoming a Grand Master, when PTP over PRP is configured for the system, other switches in PRP LAN-A and LAN-B should not be configured for PTP boundary mode. PTP transparent mode on PRP LAN-A/B switches is recommended in a time-sensitive environment.
- IE switch platforms do not support PTP profile conversion. For example, if RedBox S in Figure 4: PRP [Redbox](#page-8-0) as DABC with P2P, on [page](#page-8-0) 9 were an IE switch, it would not support Delay\_Req/Delay\_Resp message exchange with LAN D shown in the figure. It would only support Peer-to-Peer delay measurement mechanism using PDelay messages.
- PTP VLAN behavior remains unchanged by the PTP over PRP feature.
- The IE 2000U continues to support PTP traffic over LAN\_A only. The IE 2000U will interoperate with the platforms that support PTP over PRP (IE 4000, IE 4010, and IE 5000) with a potential loss of redundancy. With IE 2000U as a RedBox, there are two important scenarios to consider with respect to interoperability:
	- The grandmaster clock is the IE 2000U itself or a VDAN behind the IE 2000U—In this case, PTP synchronization in the network only occurs on LAN\_A even in presence of other devices capable of supporting PTP over both LANs. This is because the IE 2000U will only send out PTP packets on LAN\_A. PTP continues to operate in the network as long as there is no failure in LAN\_A.
	- The grandmaster clock is a device capable of supporting PTP over both LANs—In this case, all devices in the network except IE 2000U (and VDANs behind it) are able to leverage the redundancy offered by PRP. However, the IE 2000U drops all incoming packets on LAN\_B. As a result, the IE 2000U and the VDANs behind it cannot avail of the PRP redundancy with respect to PTP synchronization.

## <span id="page-14-0"></span>**Default Settings**

LED Display mode PRP is disabled.

## <span id="page-14-1"></span>**Creating a PRP Channel and Group**

To create and enable a PRP channel and group on the switch, follow these steps:

#### **Before you begin**

- Review the specific interfaces supported per switch type, described in PRP [Channels,](#page-2-0) on page 3.
- Review the [Prerequisites,](#page-10-0) on page 11 and Guidelines and [Limitations,](#page-11-0) on page 12.
- Ensure that the member interfaces of a PRP channel are not participating in any redundancy protocols such as FlexLinks, EtherChannel, REP, and so on before creating a PRP channel.

The following example is based on the IE 4000. Adjust the interface utilized based on the earlier information.

#### **Procedure**

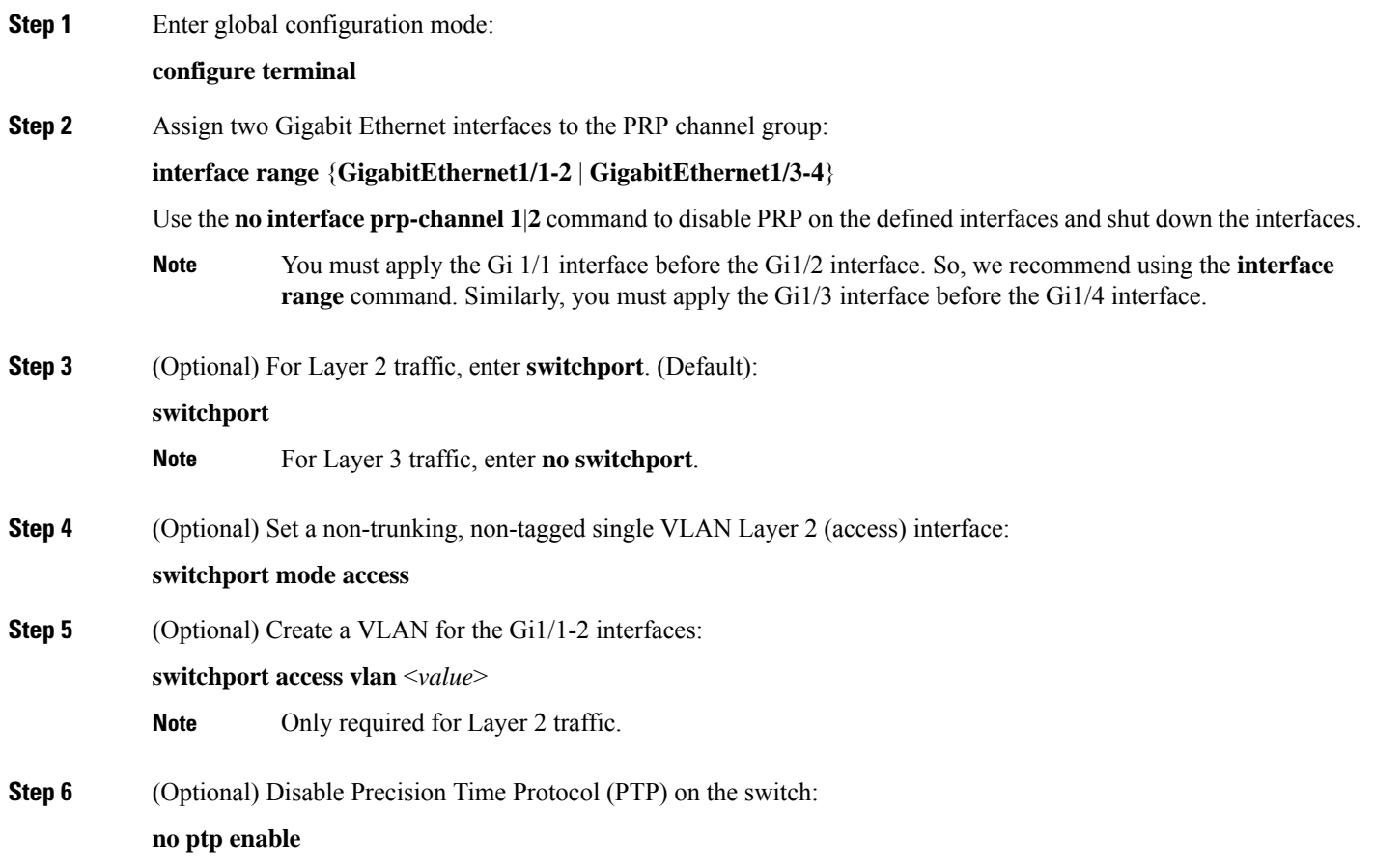

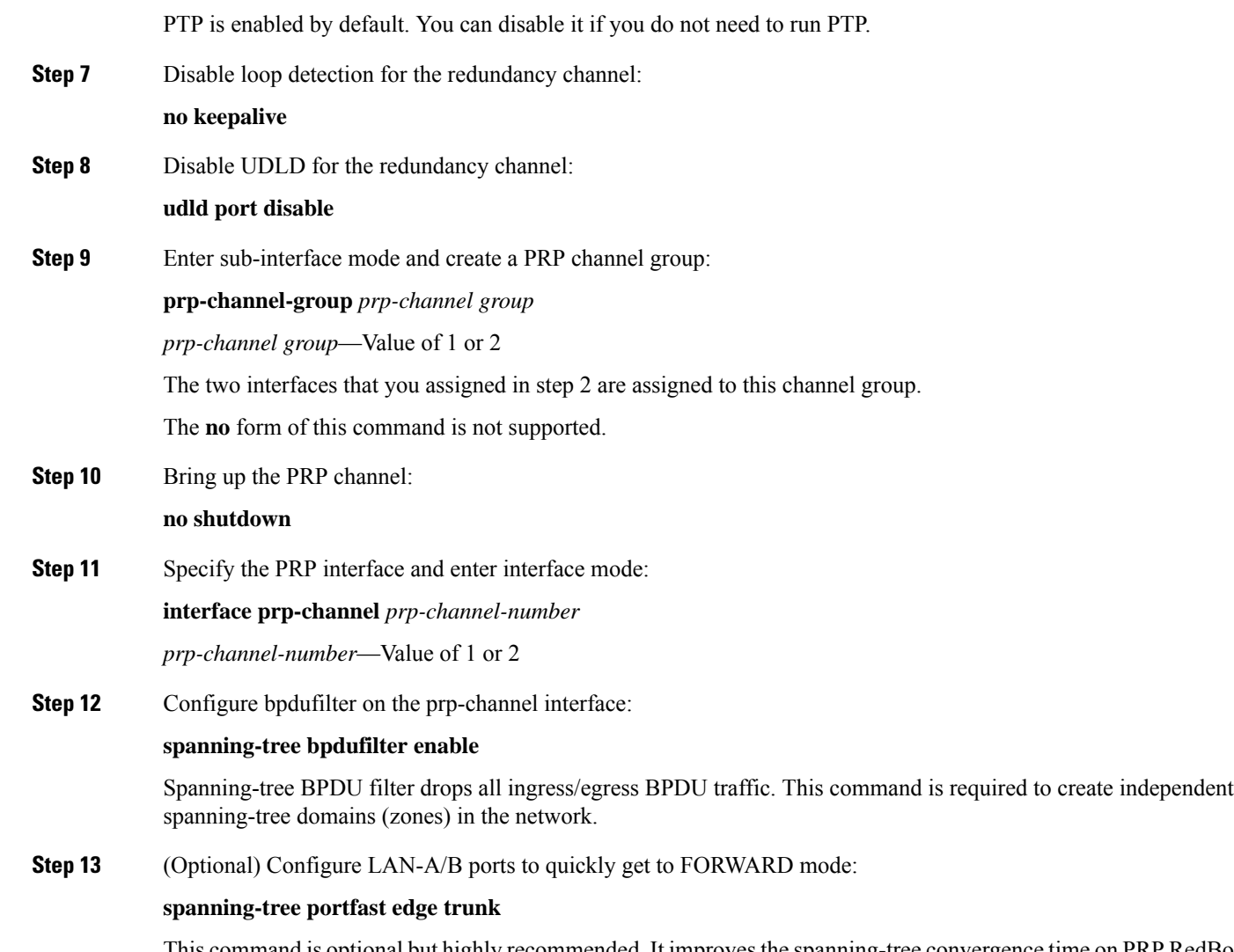

This command is optional but highly recommended. It improves the spanning-tree convergence time on PRP RedBoxes and LAN-A and LAN-B switch edge ports. It is also highly recommended to configure this command on the LAN\_A/LAN\_B ports directly connected to a RedBox PRP interface.

### **EXAMPLE**

This example shows how to create a PRP channel on an IE 4000 switch, create a PRP channel group, and assign two ports to that group.

```
switch# configure terminal
switch(config)# interface range GigabitEthernet1/1-2
switch(config-if)# no keepalive
switch(config-if)# udld port disable
switch(config-if)# prp-channel-group 1
switch(config-if)# no shutdown
switch(config-if)# spanning-tree bpdufilter enable
```
This example shows how to create a PRP channel with a VLAN ID of 2.

```
switch# configure terminal
switch(config)# interface range GigabitEthernet1/1-2
switch(config-if)# switchport
switch(config-if)# switchport mode access
switch(config-if)# switchport access vlan 2
switch(config-if)# no ptp enable
switch(config-if)# no keepalive
switch(config-if)# udld port disable
switch(config-if)# prp-channel-group 1
switch(config-if)# no shutdown
switch(config-if)# spanning-tree bpdufilter enable
```
This example shows how to create a PRP channel on a switch configured with Layer 3.

```
switch# configure terminal
switch(config)# interface range GigabitEthernet1/1-2
switch(config-if)# no switchport
switch(config-if)# no ptp enable
switch(config-if)# no keepalive
switch(config-if)# udld port disable
switch(config-if)# prp-channel-group 1
switch(config-if)# no shutdown
switch(config-if)# spanning-tree bpdufilter enable
switch(config-if)# exit
switch(config)# interface prp-channel 1
switch(config)# ip address 192.0.0.2 255.255.255.0
```
### <span id="page-16-0"></span>**Adding Static Entries to the Node and VDAN Tables**

Follow this procedure to add a static entry to the node or VDAN table.

#### **Procedure**

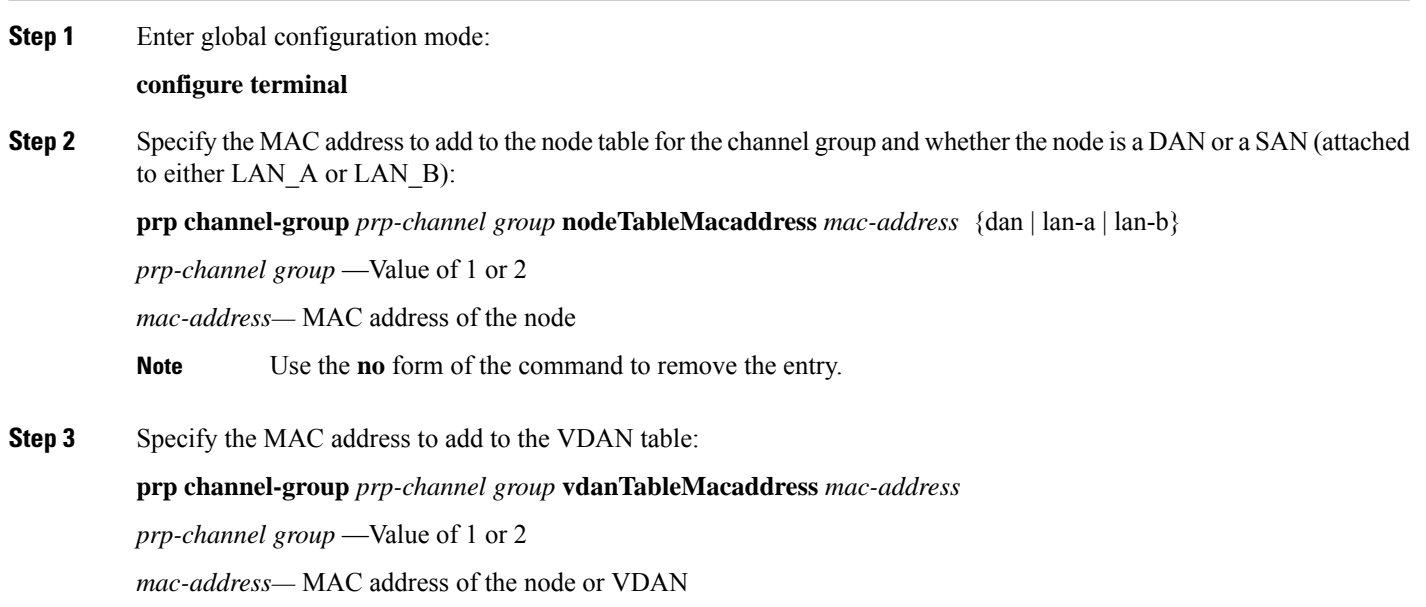

IE 4010 **vdan** command requires a VLAN to be entered. **Note**

Use the **no** form of the command to remove the entry.

### **EXAMPLE**

<span id="page-17-0"></span>switch# **configure terminal** switch(config-if)# **prp channel-group 1 nodeTableMacaddress 0000.0000.0001 lan-a**

## **Clearing All Node Table and VDAN Table Dynamic Entries**

To clear all dynamic entries in the node table, enter

**clear prp node-table** [**channel-group** *group* ]

To clear all dynamic entries in the VDAN table, enter

#### **clear prp vdan-table** [**channel-group** *group* ]

If you do not specify a channel group, the dynamic entries are cleared for all PRP channel groups.

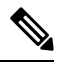

<span id="page-17-1"></span>The **clear prp node-table** and **clear prp vdan-table** commands clear only dynamic entries. To clear static entries, use the **no** form of the **nodeTableMacaddress** or **vdanTableMacaddress** commands shown in [Adding](#page-16-0) Static Entries to the Node and [VDAN](#page-16-0) Tables, on page 17. **Note**

## **Disabling the PRP Channel and Group**

#### **Procedure**

**Step 1** Enter global configuration mode:

**configure terminal**

**Step 2** Disable the PRP channel:

**no interface prp-channel** *prp-channel-number*

*prp-channel number—* Value of 1 or 2

**Step 3** Exit interface mode:

**exit**

## <span id="page-18-0"></span>**PRP Mode LED**

For IE 4000, IE 4010, and IE 5000 systems with the HSR/PRP LED on the faceplate, the switch supports the following states.

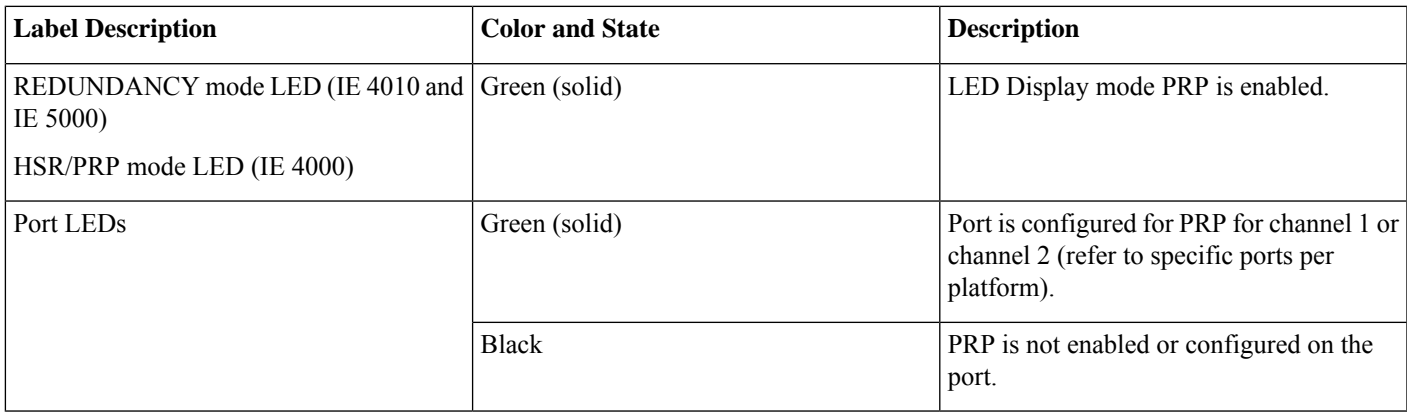

## <span id="page-18-1"></span>**Verifying Configuration**

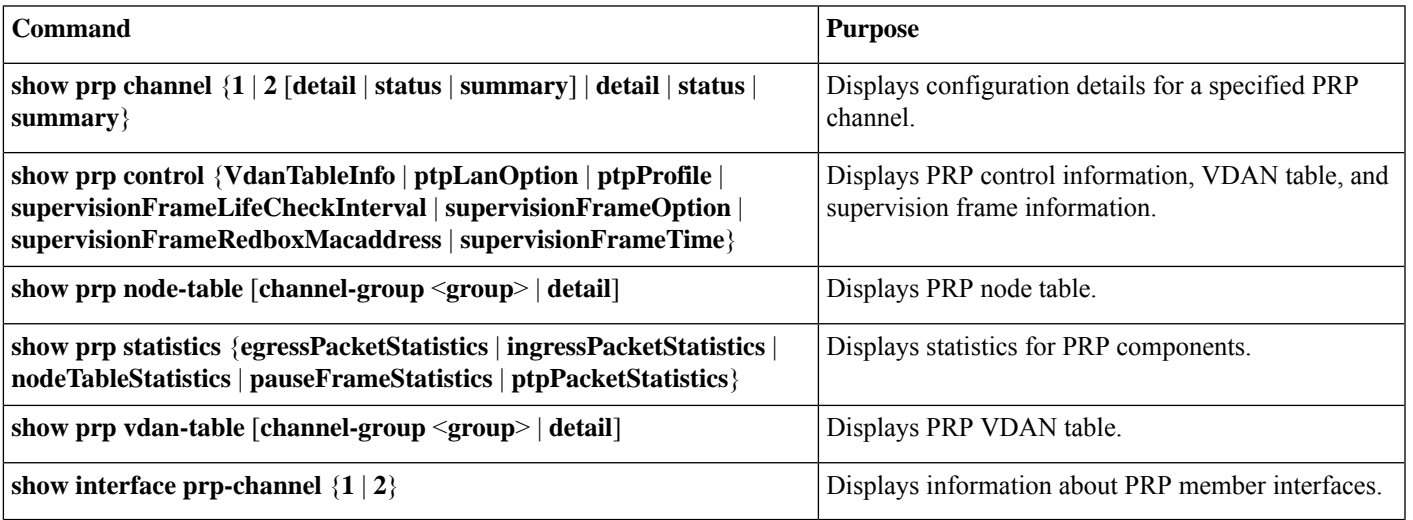

The **show interface g1/1** or **show interface g1/2** command should not be used to read PRP statistics if these interfaces are PRP channel members because the counter information can be misleading. Use the **show interface prp-channel** [**1** | **2**] command instead. **Note**

The following example shows the output for **show prp channel** when one of the interfaces in the PRP channel is down.

**show prp channel 2 detail** PRP-channel: PR2 ------------ Layer type = L2 Ports: 2 Maxports = 2 Port state = prp-channel is Inuse Protocol = Enabled Ports in the group: 1) Port: Gi1/3 Logical slot/port =  $1/3$  Port state = Inuse Protocol = Enabled 2) Port: Gi1/4 Logical slot/port =  $1/4$  Port state = Not-Inuse (link down) Protocol = Enabled

The following example shows how to display the PRP node table and PRP VDAN table.

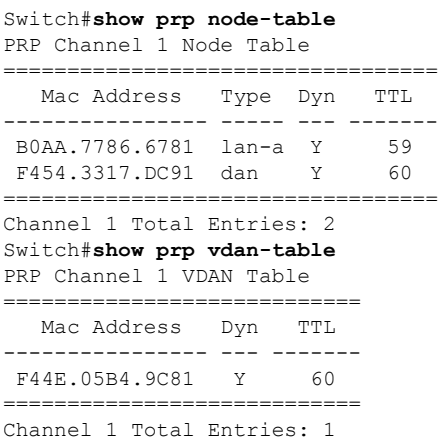

## <span id="page-19-0"></span>**Configuration Example**

The following diagram shows a network configuration in which the IE 4000 might operate. The commands in this example highlight the configuration of features and switches to support that configuration.

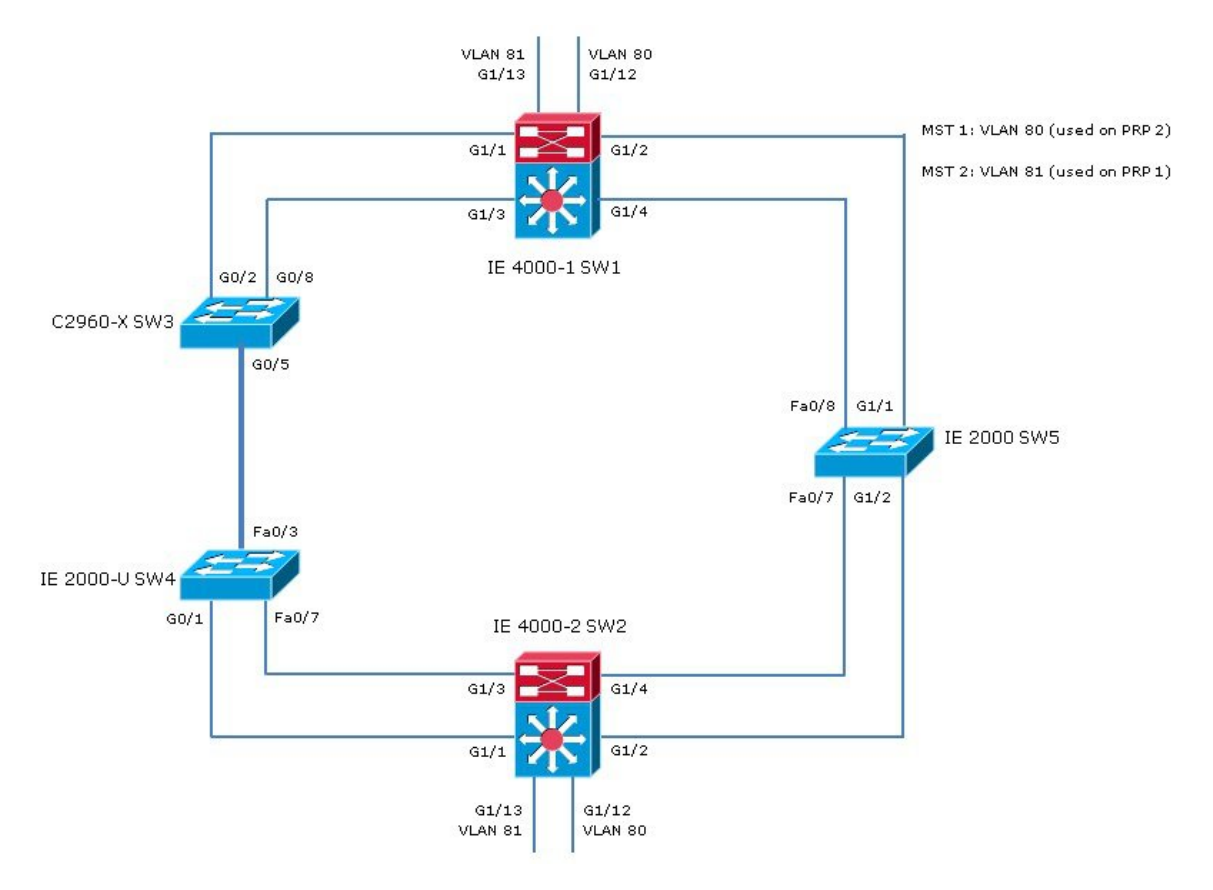

In this example, the configuration establishes two VLANs, 80 and 81, and the Spanning Tree Protocol is configured for each PRP channel on the VLANs, MST-PRP1 and MST-PRP2, respectively.

There are two IE 4000 switches within the topology, identified as switch 1 (SW1) and switch 2 (SW2).

The commands below show how to configure the Spanning Tree Protocol, VLANs, and PRP channels and groups on SW1:

```
spanning-tree mode mst
spanning-tree extend system-id
!
spanning-tree mst configuration
instance 1 vlan 80
instance 2 vlan 81
vlan 80
name MST-PRP2
!
vlan 81
name MST-PRP1
!
interface PRP-channel1
switchport access vlan 81
switchport mode access
spanning-tree bpdufilter enable
spanning-tree portfast edge trunk
!
interface PRP-channel2
switchport access vlan 80
switchport mode access
spanning-tree bpdufilter enable
spanning-tree portfast edge trunk
```

```
!
interface GigabitEthernet1/1
switchport access vlan 81
switchport mode access
media-type rj45
speed 100
prp-channel-group 1
!
interface GigabitEthernet1/2
switchport access vlan 81
switchport mode access
media-type rj45
speed 100
prp-channel-group 1
!
interface GigabitEthernet1/3
switchport access vlan 80
switchport mode access
media-type rj45
speed 100
prp-channel-group 2
!
interface GigabitEthernet1/4
switchport access vlan 80
switchport mode access
media-type rj45
speed 100
prp-channel-group 2
interface GigabitEthernet1/9
switchport access vlan 81
switchport mode access
!
interface GigabitEthernet1/10
no switchport
ip address 192.168.100.222 255.255.255.0
shutdown
!
interface GigabitEthernet1/11
switchport access vlan 80
switchport mode access
!
interface GigabitEthernet1/12
switchport access vlan 80
switchport mode access
!
interface GigabitEthernet1/13
switchport access vlan 81
switchport mode access
!
interface Vlan80
ip address 10.208.80.111 255.255.255.0
!
interface Vlan81
ip address 10.208.81.111 255.255.255.0
```
The commands below show how to configure the Spanning Tree Protocol, VLANs, and PRP channels and groups on SW2:

```
spanning-tree mode mst
spanning-tree extend system-id
!
spanning-tree mst configuration
instance 1 vlan 80
instance 2 vlan 81
!
```

```
!
interface PRP-channel1
switchport access vlan 81
switchport mode access
spanning-tree bpdufilter enable
spanning-tree portfast edge trunk
!
interface PRP-channel2
switchport access vlan 80
switchport mode access
spanning-tree bpdufilter enable
spanning-tree portfast edge trunk
!
interface GigabitEthernet1/1
switchport access vlan 81
switchport mode access
media-type rj45
speed 100
prp-channel-group 1
!
interface GigabitEthernet1/2
switchport access vlan 81
switchport mode access
media-type rj45
speed 100
prp-channel-group 1
interface GigabitEthernet1/3
switchport access vlan 80
switchport mode access
media-type rj45
speed 100
prp-channel-group 2
interface GigabitEthernet1/4
switchport access vlan 80
switchport mode access
media-type rj45
speed 100
prp-channel-group 2
interface GigabitEthernet1/9
switchport access vlan 81
switchport mode access
interface GigabitEthernet1/10
no switchport
ip address 192.168.100.223 255.255.255.0
shutdown
!
interface GigabitEthernet1/11
switchport access vlan 80
switchport mode access
!
interface GigabitEthernet1/12
switchport access vlan 80
switchport mode access
interface GigabitEthernet1/13
switchport access vlan 81
switchport mode access
interface Vlan80
ip address 10.208.80.222 255.255.255.0
!
interface Vlan81
ip address 10.208.81.222 255.255.255.0
```
The commands below show how to configure the Spanning Tree Protocol and VLANs on SW3:

```
spanning-tree mode mst
spanning-tree extend system-id
spanning-tree mst configuration
instance 1 vlan 80
instance 2 vlan 81
interface GigabitEthernet1/0/1
switchport access vlan 81
switchport mode access
shutdown
no mdix auto
!
interface GigabitEthernet1/0/2
switchport access vlan 81
switchport mode access
interface GigabitEthernet1/0/5
switchport trunk allowed vlan 20,80,81,88
switchport mode trunk
interface GigabitEthernet1/0/8
switchport access vlan 80
switchport mode access
```
The commands below show how to configure the Spanning Tree Protocol and VLANs on SW4:

```
spanning-tree mode mst
spanning-tree extend system-id
!
spanning-tree mst configuration
instance 1 vlan 80
instance 2 vlan 81
vlan 80
name MST-PRP2
vlan 81
name MST-PRP1
interface FastEthernet0/3
port-type nni
switchport trunk allowed vlan 20,80,81,88
switchport mode trunk
interface FastEthernet0/7
port-type nni
switchport access vlan 80
!
interface FastEthernet0/8
port-type nni
switchport access vlan 80
interface GigabitEthernet1/1
port-type nni
switchport access vlan 81
interface GigabitEthernet1/2
port-type nni
switchport access vlan 81
```
The commands below show how to configure the Spanning Tree Protocol and VLANs on SW5:

```
spanning-tree mode mst
spanning-tree extend system-id
spanning-tree mst configuration
instance 1 vlan 80
instance 2 vlan 81
vlan 80
name MST-PRP2
vlan 81
```

```
name MST-PRP1
interface FastEthernet1/7
switchport access vlan 80
switchport mode access
ip device tracking maximum 0
interface FastEthernet1/8
switchport access vlan 80
switchport mode access
ip device tracking maximum 0
interface GigabitEthernet1/1
switchport access vlan 81
switchport mode access
ip device tracking maximum 0
!
interface GigabitEthernet1/2
switchport access vlan 81
switchport mode access
ip device tracking maximum 0
```
## <span id="page-24-0"></span>**Related Documents**

- Parallel Redundancy Protocol Software [Configuration](https://www.cisco.com/c/en/us/td/docs/switches/connectedgrid/cg-switch-sw-master/software/configuration/guide/prp/b_prp_ie2000u.html) Guide for Industrial Ethernet 2000U Series Switches
- Cisco [Industrial](http://www.cisco.com/c/en/us/support/switches/industrial-ethernet-4000-series-switches/tsd-products-support-series-home.html) Ethernet 4000 Series Switches
- Cisco [Industrial](http://www.cisco.com/c/en/us/support/switches/industrial-ethernet-4010-series-switches/tsd-products-support-series-home.html) Ethernet 4010 Series Switches
- Cisco [Industrial](http://www.cisco.com/c/en/us/support/switches/industrial-ethernet-5000-series-switches/tsd-products-support-series-home.html) Ethernet 5000 Series Switches
- <span id="page-24-1"></span>• IEC 62439-3, Industrial communication networks - High availability automation networks - Part 3: Parallel Redundancy Protocol (PRP) and High-availability Seamless Redundancy (HSR)

## **Feature History**

PRP is supported on IE 2000U, IE 4000, IE 4010, and IE 5000 switches. Not all versions of IE 2000U support the PRP feature, and not all industrial platforms support all features. The following table lists the PRP features supported by each platform.

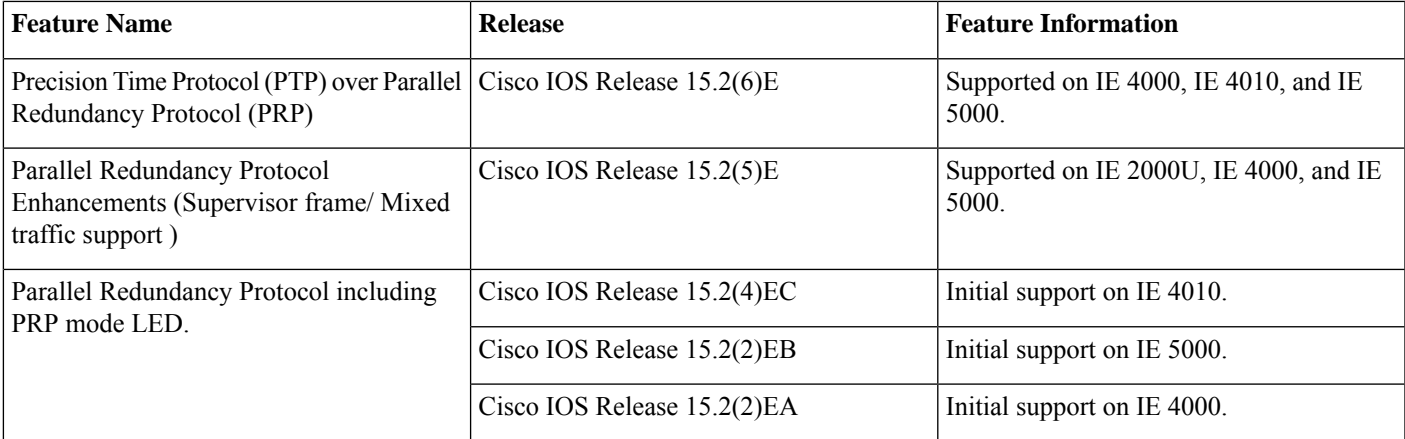

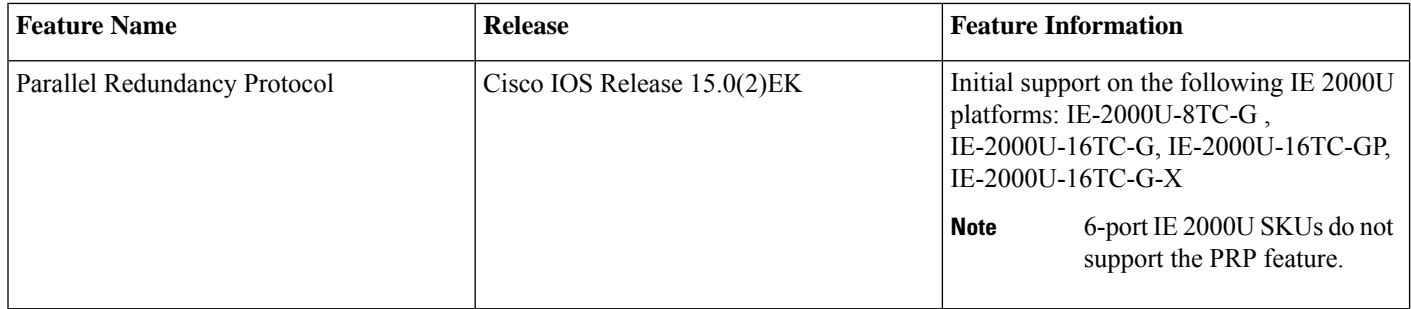

© 2016–2018 Cisco Systems, Inc. All rights reserved.

aludu CISCO.

Cisco Systems, Inc. San Jose, CA 95134-1706 USA

**Americas Headquarters Asia Pacific Headquarters Europe Headquarters** CiscoSystems(USA)Pte.Ltd. Singapore

CiscoSystemsInternationalBV Amsterdam,TheNetherlands

Cisco has more than 200 offices worldwide. Addresses, phone numbers, and fax numbers are listed on the Cisco Website at www.cisco.com/go/offices.